**123 Fast Installation Manual for the LP-LB404 Load Balancer from LanPro**

**LPLB404\_M123\_ENB01W**

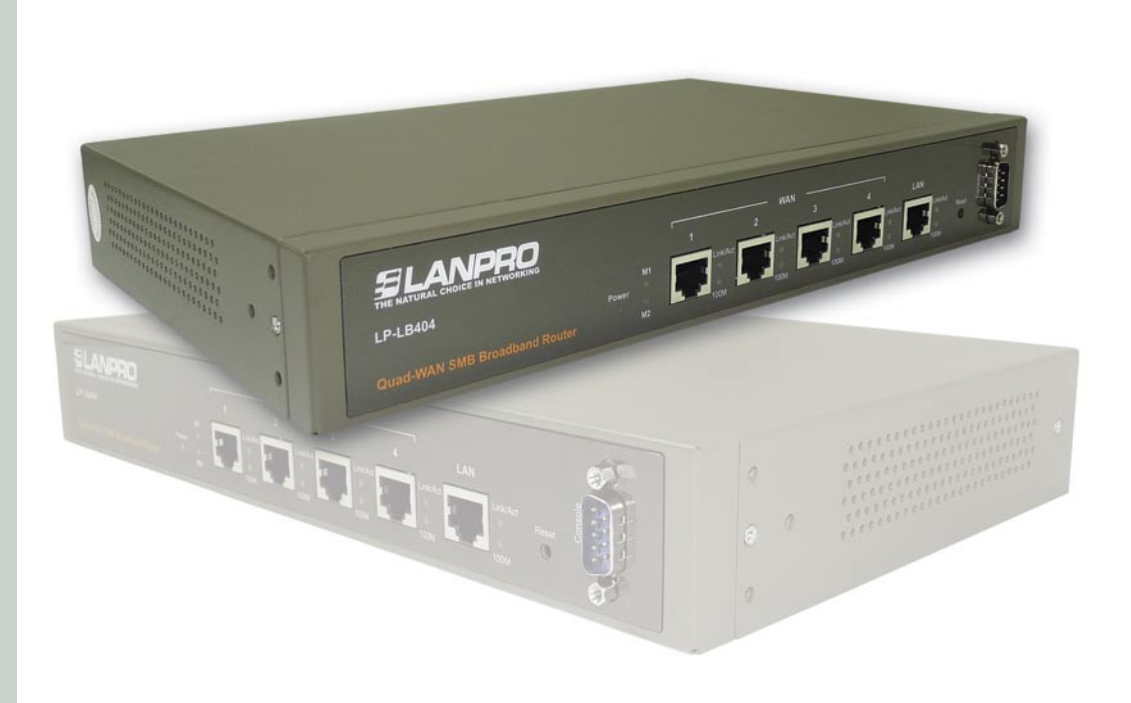

# **123 Fast Installation Manual for the LP-LB404 Load Balancer from LanPro**

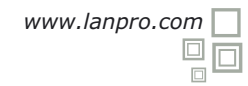

This fast installation guide will let you rapidly install the LP-LB404 Load Balancer:

For the proper installation of this equipment you will need one (1) patchcord for the Lan connection and up to four more patchcords in order to connect the four (4) Wan ports. These patchcords should be at least of Category Cat5e and comply with the 568a or 568b standard.

**Please follow these instructions in order to connect this equipment:**

#### **1**

Please connect the LAN port of the LP-LB404 to your computer, or to the LAN switch with an UTP CAT5e cable. Please take in mind that this equipment assigns IP addresses automatically via DHCP in the 192.168.1.x segment. We suggest you to draw your network´s diagram in order to add the LP-LB404.

## **2**

Please proceed to connect the WAN ports to your ISP connections. The 4 ports will receive dynamic IP addresses by default.

## **3**

Please connect your LP-LB404 to an UPS or voltaje regulator in order to protect it against voltage fluctuations or interruptions.

## **4**

Please go to your PC network configuration and proceed to configure it as shown in figure 1.

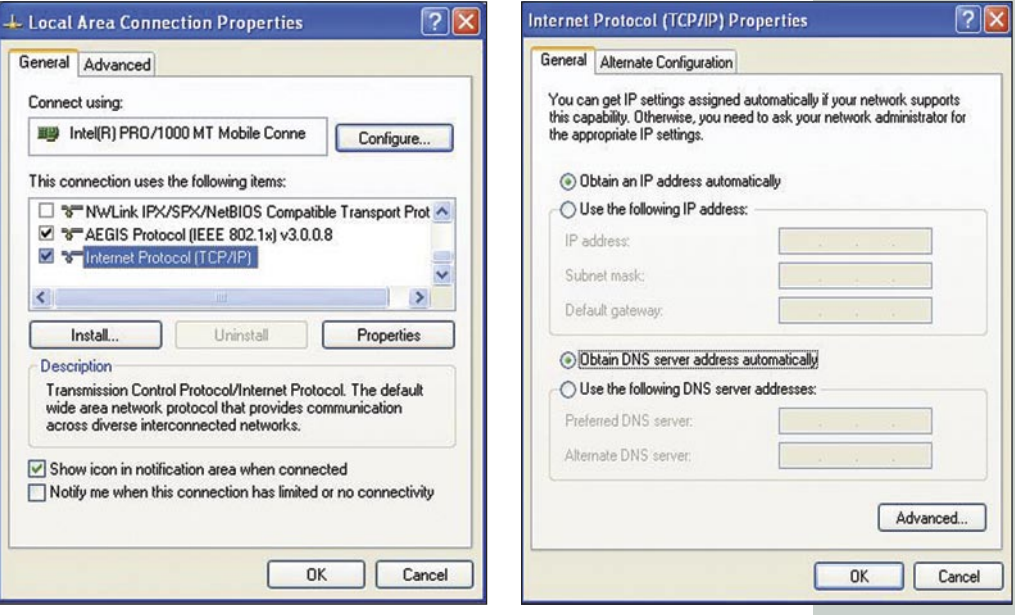

**Figure 1**

# **5**

Please select: **Internet Protocol TCP/IP**, then: Properties, select: Obtain an IP address automatically and Obtain DNS server Address automatically, then select: **OK** and again select: **OK**. The LP-LB404 will assign an IP address to your PC.

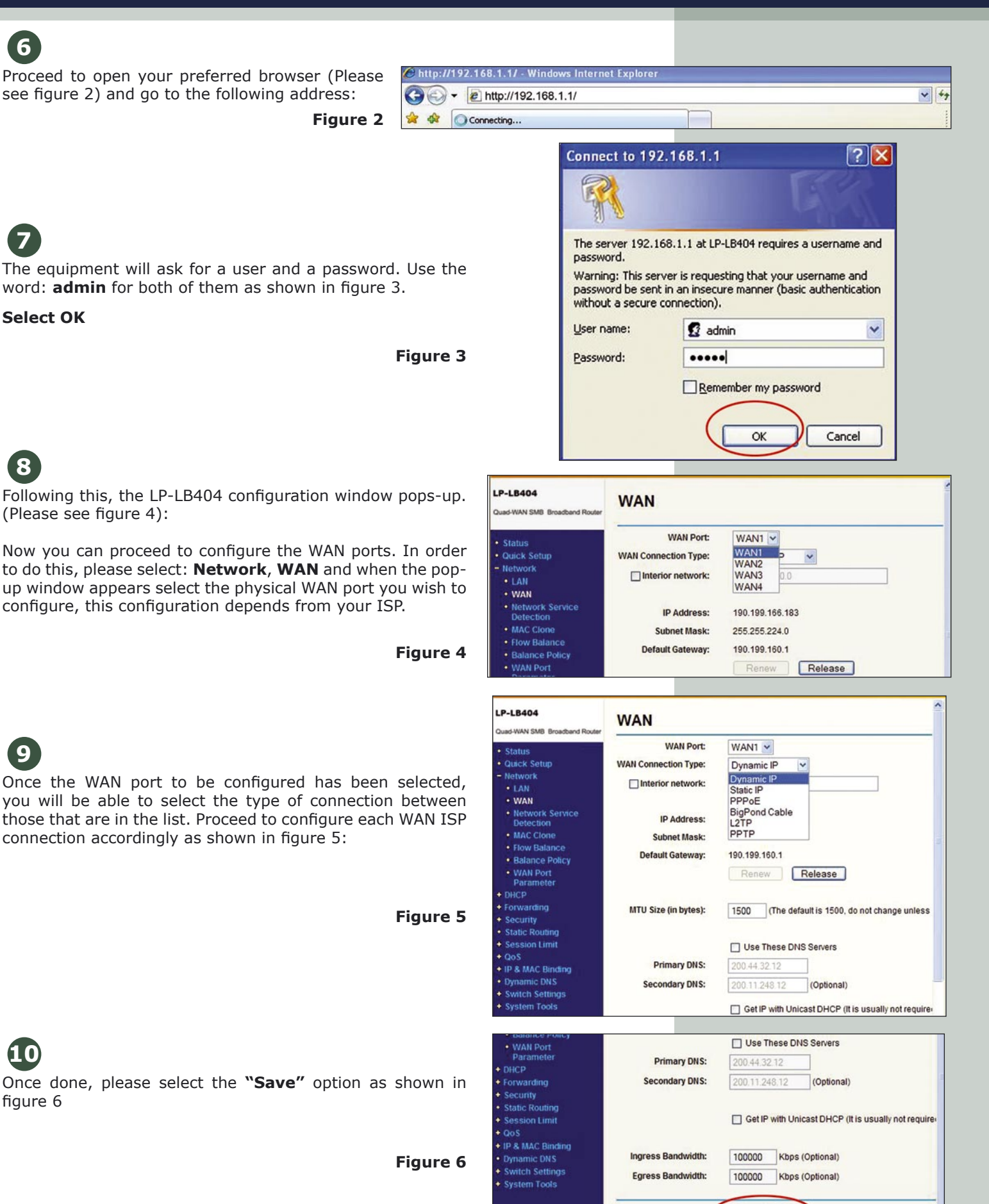

Save

## **11**

The 4 WAN ports are enabled for balancing by default, we recommend to disable the unused ports. In order to do this, please select option: **"Flow Balance"** and disable the WAN ports by deselecting those that are not going to be used. Please select: **"Save"**, and remember that by deselecting, you are disabling the port.(Figure 7):

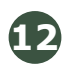

The following step refers to how do you want to do the balancing. Please select: **"Balance Policy"**, (Please see figure 8). Once there, disable options you don't want, taking care of not changing the dynamically calculated values that are in the boxes:

#### **Where the following rules mean:**

**On Fastest-Session:** The Load Balancer will send packets to the fastest responding connection.

**On Existed-IP-Pair:** If an equipment in the LAN connects to an equipment in the WAN, the following from and to those equipment connections will be done through the same WAN port.

**On Existed-Application:** If a LAN application wishes to have to more than two connections, they will be established through the same WAN port.

It is important to mention that the LP-LB404 will manage failure tolerance between active WAN ports.

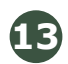

The last step in the LP-LB404 configuration is to indicate the Load Balancer how to detect the service connection of one or more of the WAN ports. Please see figure 9:

Select the Service detection method between the two options: **By Ping** or **By query** to the DNS Service.

To enable it, select the proper box (By Ping or By query) or both and place the IP address of the equipment you want to access to.

It is recommended to select only one of the options at a time and to use a valid IP address. It is not recommended to use these options when the connection is of the L2TP o PPTP type.

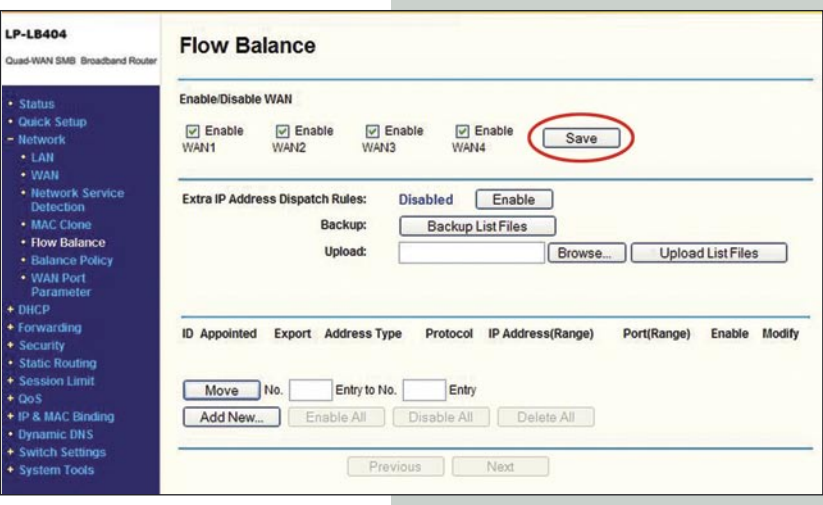

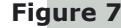

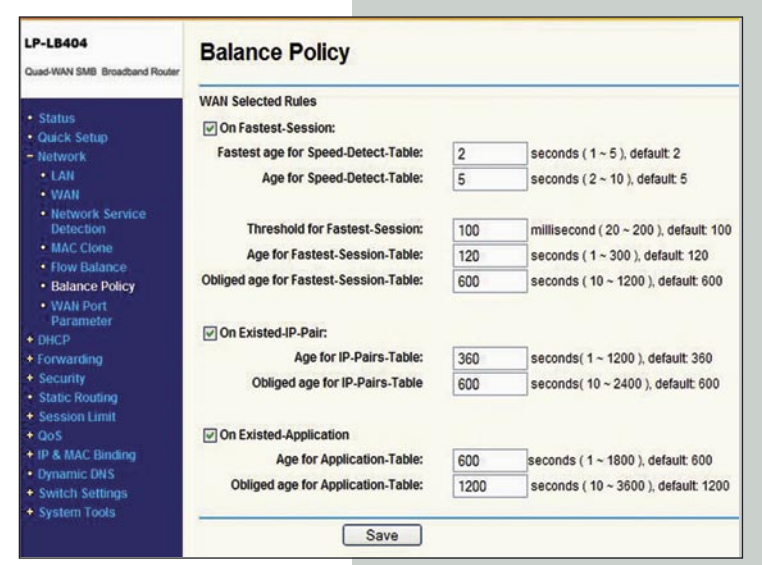

**Figure 8**

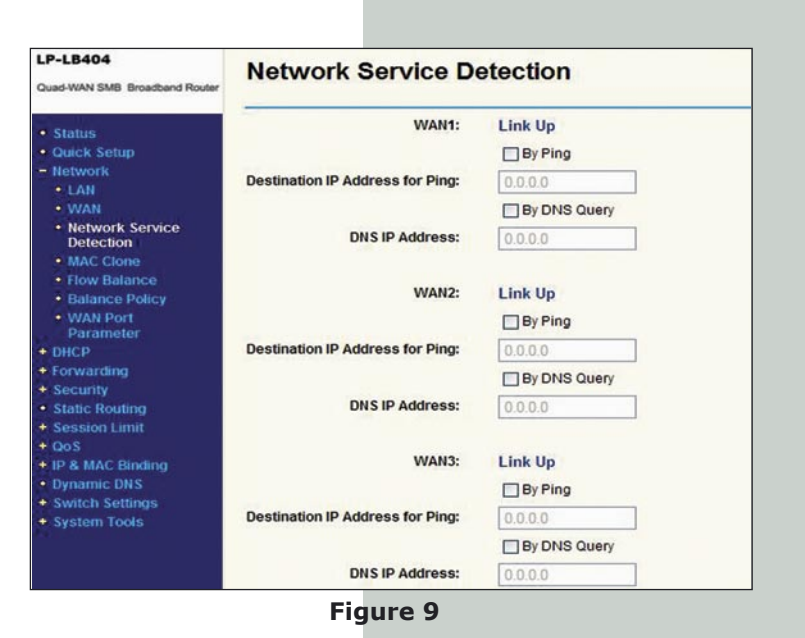